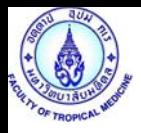

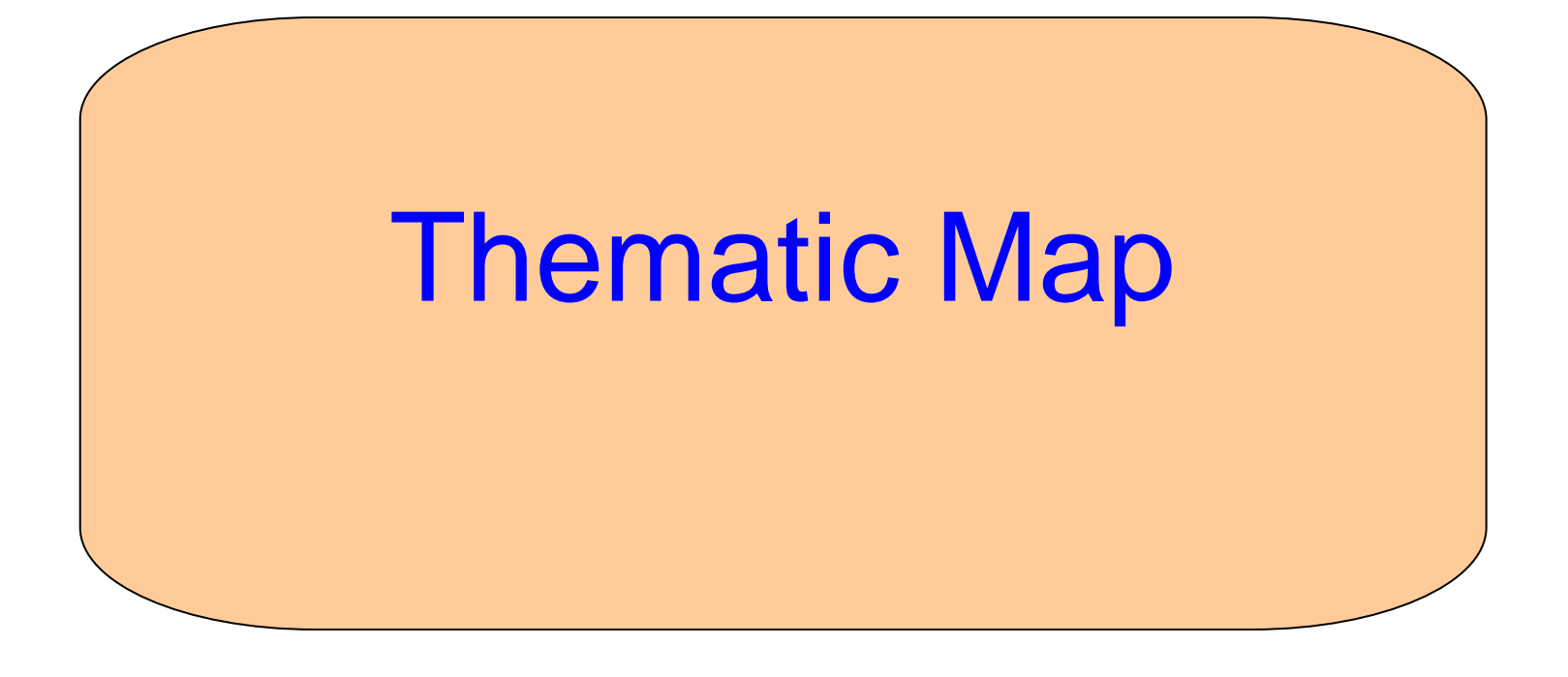

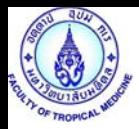

#### Create Thematic map

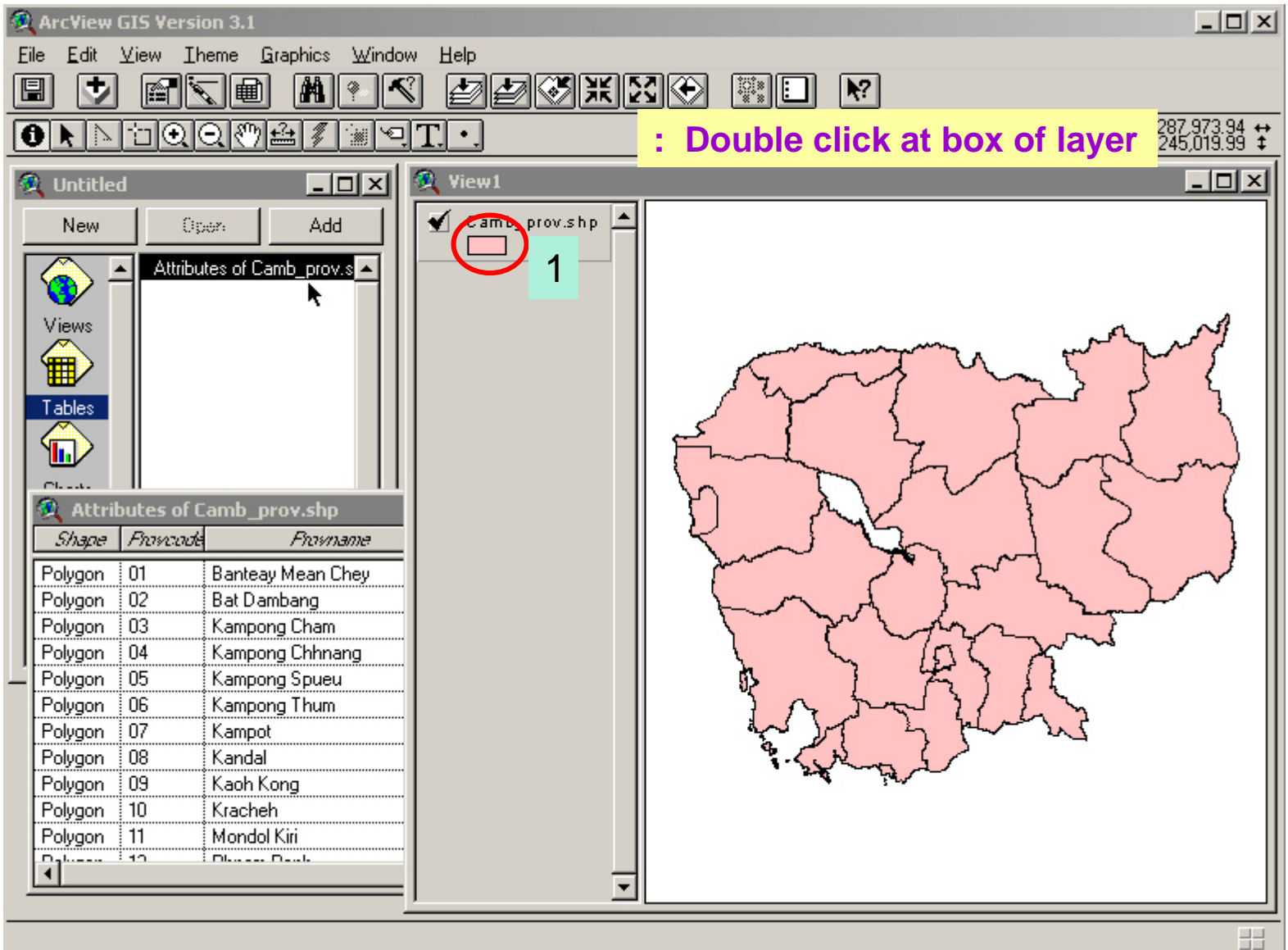

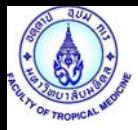

## Create Thematic map

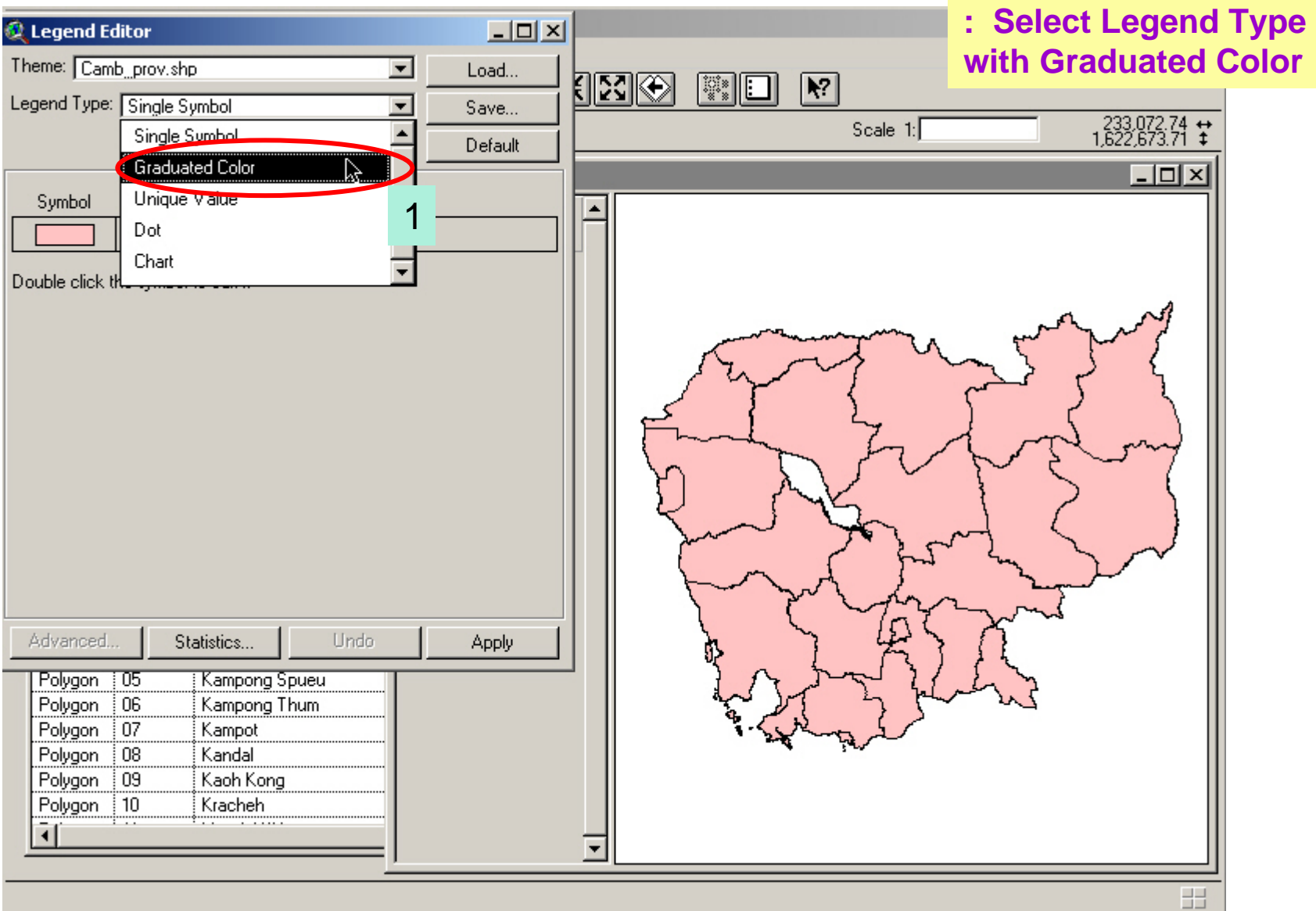

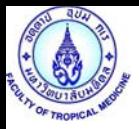

## Create Thematic map

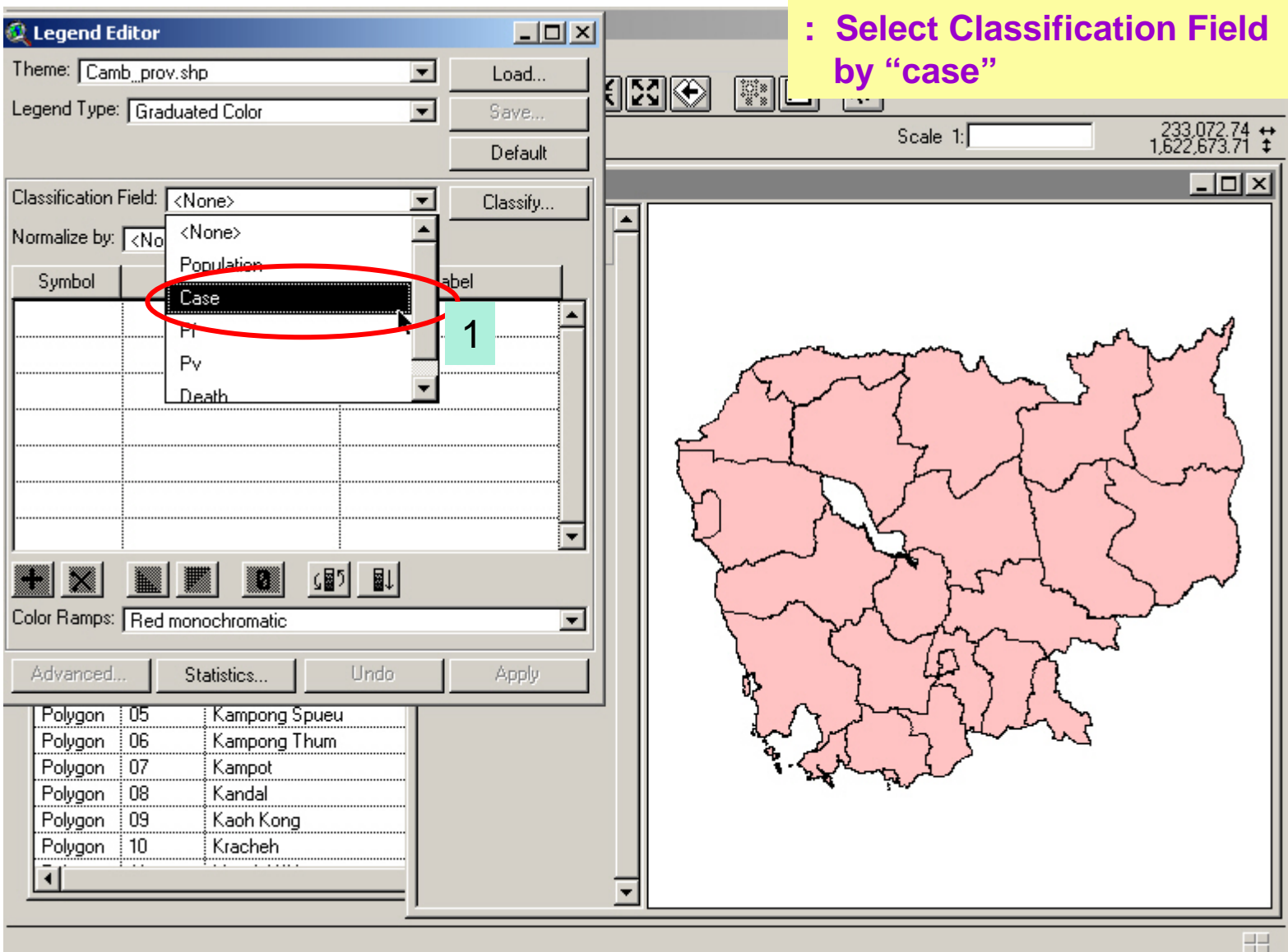

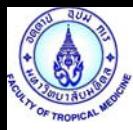

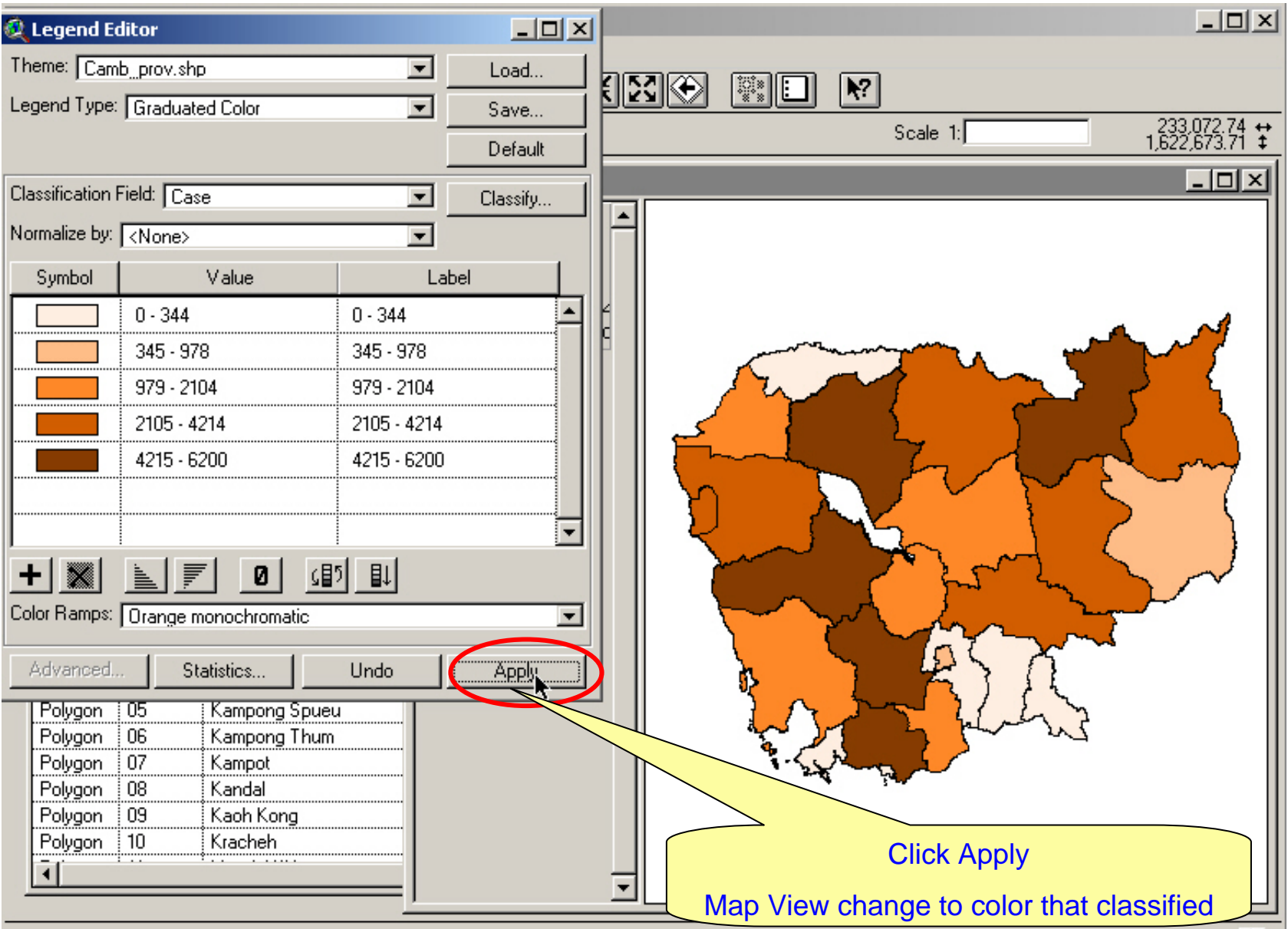

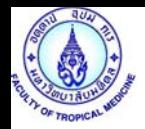

### Create Thematic map (Unique Value)

**: Select Legend Type**  A ArcView GIS 3.3 **with Unique Value** $\Box$ o $\times$ E R Legend Editor Eile  $\boxed{ \blacksquare }$  $\boxed{\cdot\cdot\cdot}$  $\sqrt{3}$ Theme: Cambodia 96 shp  $\blacksquare$ Load.  $^{216,069,11}_{1,161,322,40}$  $\overline{\mathbf{0}}$ Scale 1: Legend Type Unique Value 1 $\blacksquare$ Save... Default 鱼  $\Box$   $\times$ Values Field: Provname <None> **OSES ENERGIANS** 2wwcode Sym Count Provname  $\mathbf{1}$ ey Populatio  $\mathbf{1}$ Case  $\mathbf{1}$ Pf Kampong Chhnang Kampong Chhnang  $\mathbf{1}$ Kampong Spueu Kampong Spueu  $\mathbf{1}$ Kampong Thum Kampong Thum  $\mathbf{1}$ Kampot  $\mathbf{1}$  $\blacksquare$ Kampot  $\mathfrak{A}$ (的相) 厚 Ø  $Shx$ Color Schemes: Bountiful Harvest  $\overline{\phantom{a}}$ Polygo Polygo Advanced Statistics... Undo Apply Polygo Svay Rieng Polygon 04 Kampong Chhnang Tak aev 3 Polygon 05 Kampong Spueu Polygon 06 Kampong Thum Polygon  $07$ Kampot Polygon 08 Kandal Polygon 09 Kaoh Kong Polygon  $\frac{1}{10}$ Kracheh Polygon | 11 Mondol Kiri Polygon | 12 Phnom Penh  $|13$ Polygon Preah Vihear  $|14$ Polygon Prey Veaeng Polygon 15 Pousat 77  $1.1$  $\overline{\phantom{0}}$ 

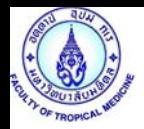

### Create Thematic map (Dot Density)

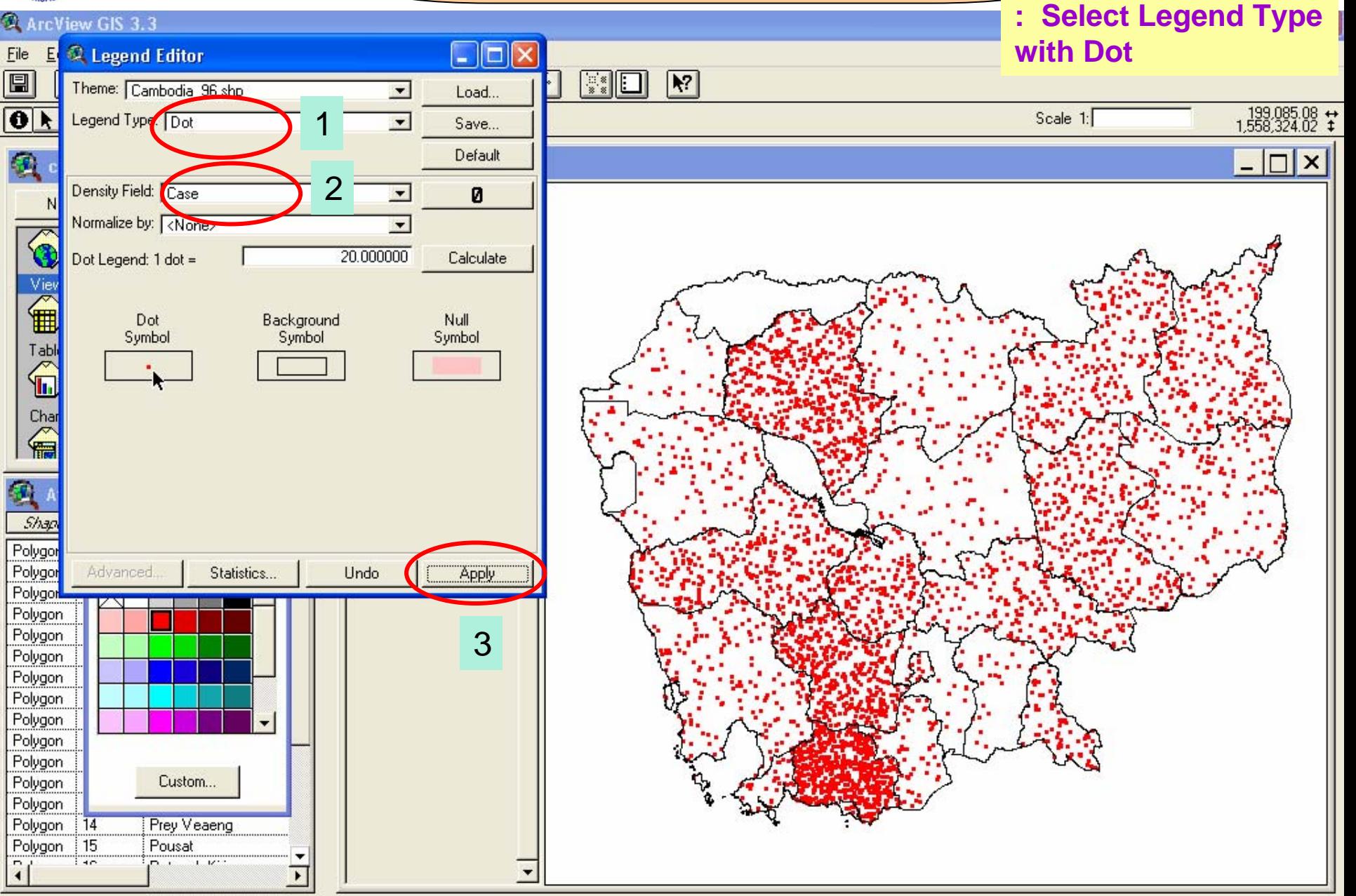

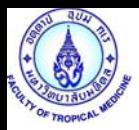

# Create Thematic map (Bar Chart) **: Select Legend Type**

**with Chart** 

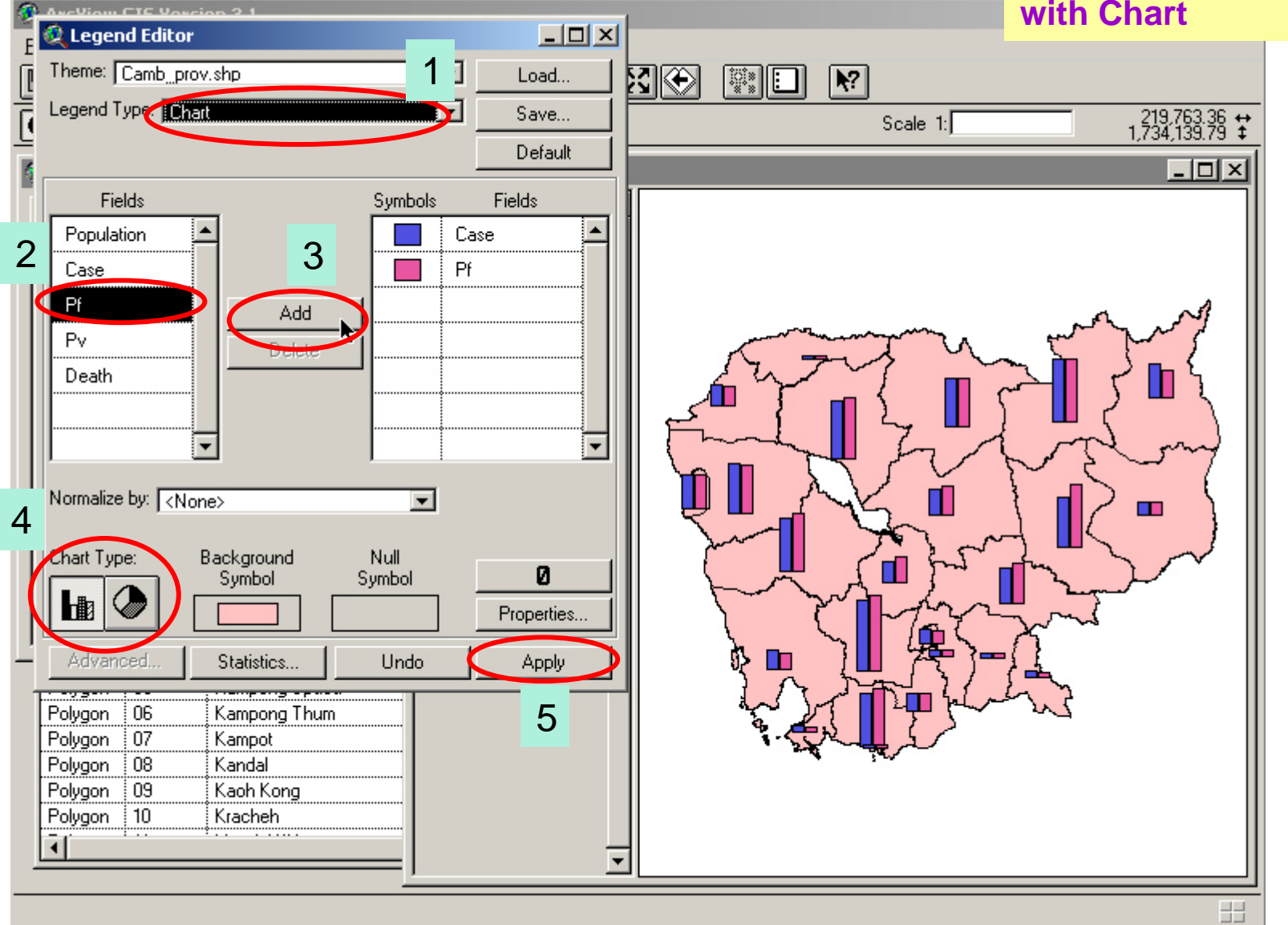

#### Show Thematic map with (Pie Chart and Graduated Color)

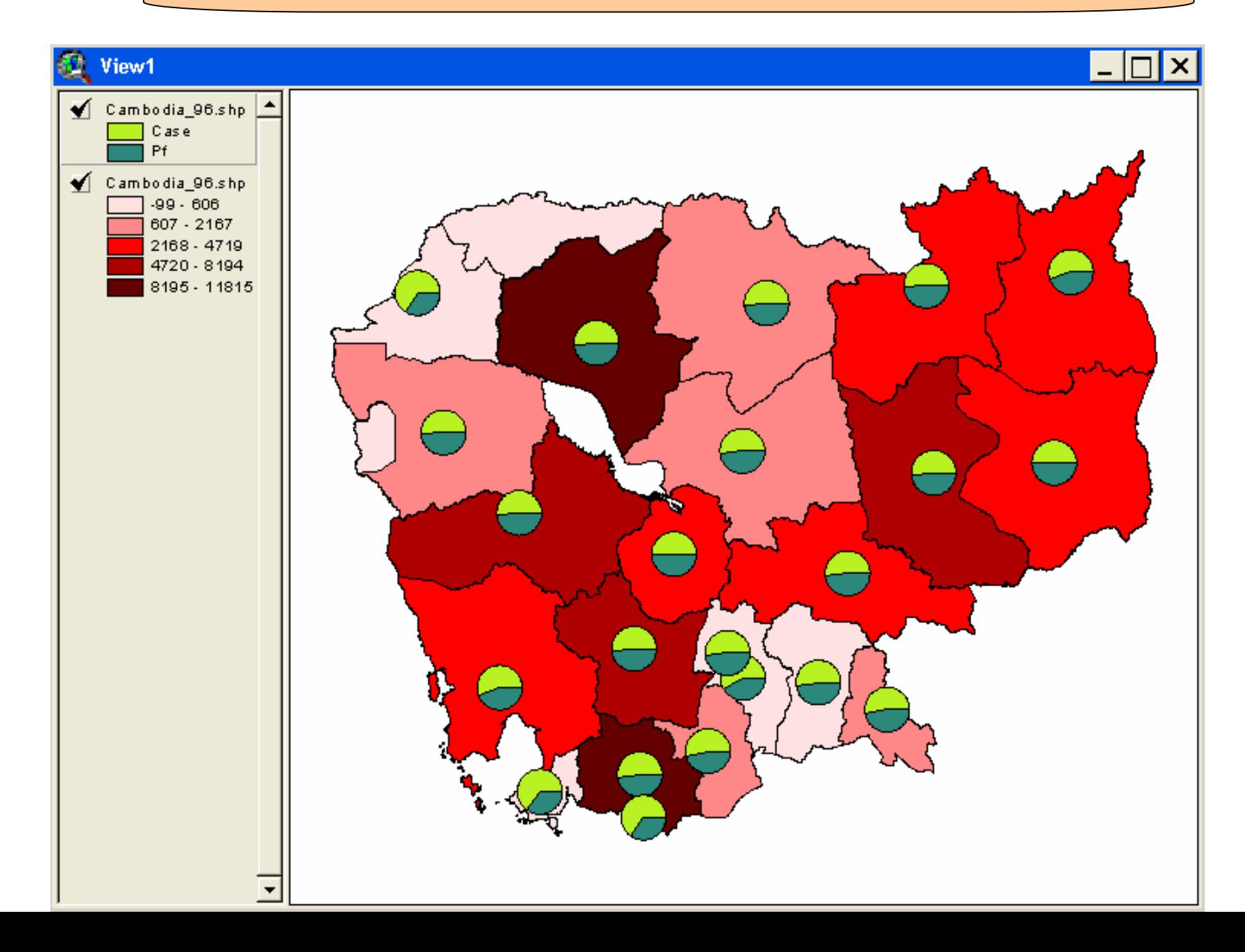